#### Settings

### Setting Preferences

Use the **Settings** application to set certain preferences for your account, such as parental controls and channel blocking settings. **Note:**

 You must enter your PIN every time you access the **Settings** Application.

You access **Settings** by selecting **the from the set-top box Menu bar and then** pressing **OK**.

### Setting Preferences

To set your preferences, do this:

- 1. Open the **Settings** application.
- 2. Select, in turn, the various options and change their values as desired:
	- **Channel Blocking**: Turns the channel blocking feature on or off. To modify, select this checkbox, then press **OK** to either 1) *enable* **Channel Blocking**  (add a check mark) or 2) *disable* **Channel Blocking** (remove the check mark).
	- **Require Login**: Specifies that you are required (or not) to enter your user name and password when logging on to E-mail and the Internet. To modify, select this checkbox, then press **OK** to either 1) *enable* **Require Login** (add a check mark) or 2) *disable* **Require Login** (remove the check mark).
	- **Parental Control**: Enables or disables the **Parental Control** function. To modify, select this checkbox, then press **OK** to either 1) *enable* **Parental Control** (add a check mark) or 2) *disable* **Parental Control**(remove the check mark).
- 3. Select **Submit**, then press **OK**. Your preferences are saved.

# Setting up Parental Controls

Ifyouenabled**ParentalControl** above,thenparental controlsthatyou put in place for each subaccount are enforced. These controls include:

- Specify the movie rating and TV rating that corresponds to the "most mature" rating that the movie or TV show can have in order for the subaccount to be able to view it.
- Specify whether or not the subaccount can view movies or TV that have been rated for sexual situations, language, suggestive dialog, violence, or fantasy violence.

To set **Parental Control**, do this:

- 1. Open the **Settings** application.
- 2. If **Parental Control** isn't enabled, select its checkbox, then **OK**.
- 3. Select **Users**, then press **OK**.
- 4. Press  $\blacktriangleright$ , then press  $\blacktriangleleft$  and  $\nabla$  to select a user whose parental control settings you ant to change, then press**OK**.
- 5. Press to select **Parental Controls**, then press **OK**.
- 6. Make the following adjustments as desired:
	- **Movie Rating: Select Movie Rating, then press OK. Press**  $\triangleright$  **or**  $\triangleleft$  **until** the desired restriction level appears, then press **OK**:

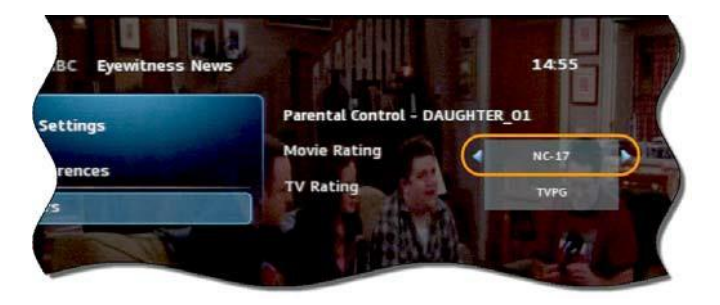

- **TV Rating:** Similarly, select TV Rating, then press OK. Press a or a until the desired restriction level appears, then press **OK**.
- **Unlock Timeout:** (This setting appears only when editing parental control settings for the Primary user.) Enter the number of minutes, after **Parental Controls** are unlocked, that the **Parental Controls** should be locked (enforced) again.

When you are logged in as the primary user, and you attempt to select (in the **Guide** or **On Demand**) a TV program or movie that's locked according to the **Parental Control** settings for the primary user, you are prompted with an option to unlock that item. If you choose to unlock it, you can view the item (that would otherwise be restricted) for the number of minutes you specify in the **Unlock Timeout** setting.

To set the **Unlock Timeout** value, select **Unlock Timeout**, then press **OK**. Press

▶ or ◀ until the desired restriction level appears, then press OK again.

#### **Note:**

- $\blacksquare$  If the primary user presses a key the remote between the time that **Parental Controls** are unlocked and the time the timeout expires, then the timeout clock is reset to 0. For example, if the **Unlock Timeout** value is 30 and **Parental Controls** is unlocked at 8:00 pm. If no buttons are pressed on the remote for 30 minutes, **Parental Controls** will be relocked at 8:30 pm. However, if one or more buttons are pressed at 8:15 pm, **Parental Controls** is set to re-lock at 8:45 pm.
- The **Unlock Timeout** value doesn't affect the viewing experience

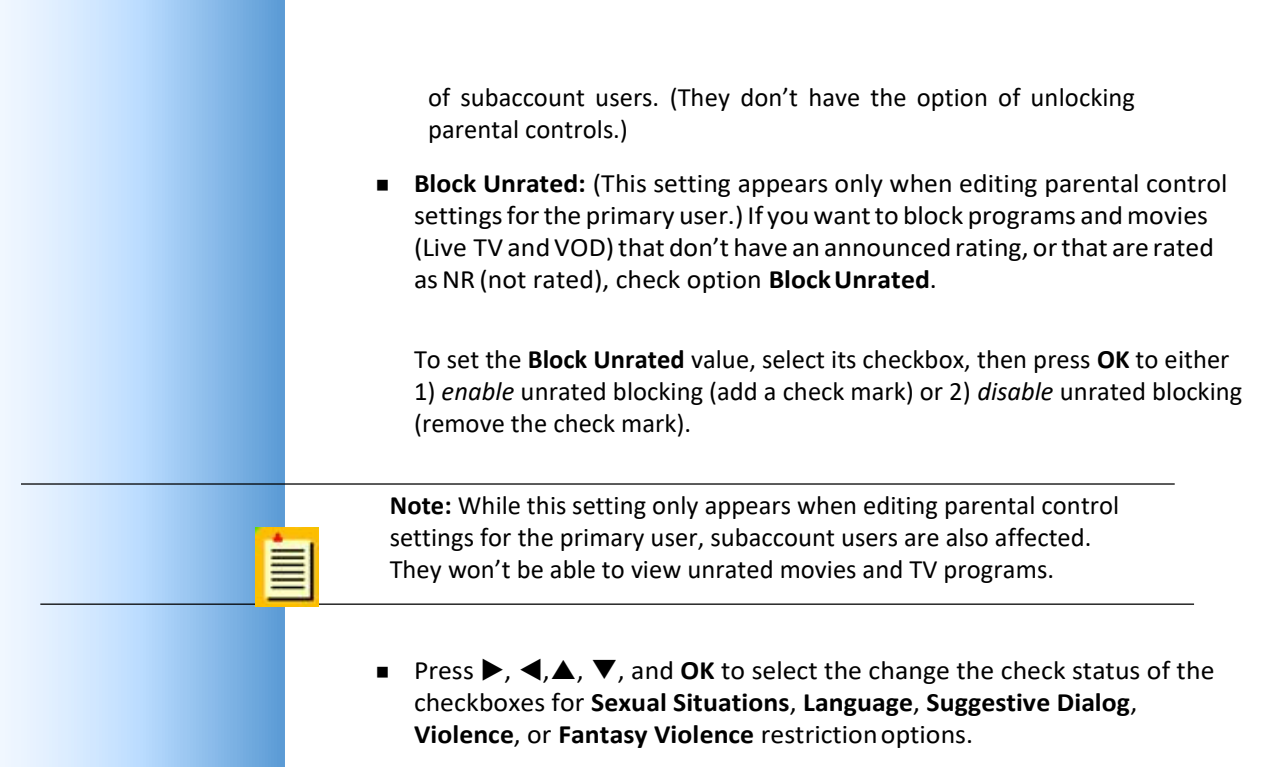

7. Select **Submit**, then press **OK** to save your changes.

### Selecting Channels to be Blocked

You can set specific channels to be blocked so that no program on that channel can be viewed, regardless of program rating.

To set blocked channels, do this:

- 1. Open the **Settings** application.
- 2. Select **Edit**, then press **OK**.
- 3. Select a channel to be blocked, then press **OK**. A lock icon appears to the right of the channel name. Repeat this step until all channels you want blocked have the lock icon. The image below shows three blocked channels:

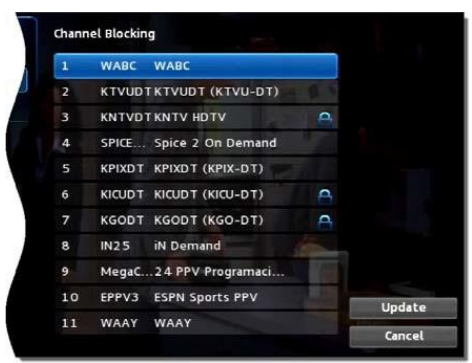

<span id="page-2-0"></span>4. Select **Update**. You changes are saved.

### Adding Subaccounts

As a primary account holder, you can add secondary accounts (subaccounts) and assign them to other household members. You configure each subaccount with its own username and password, then optionally assign other attributes, such as a theme (or skin) and a rental allowance.

To add a subaccount, do this:

- Open the **Settings** application.
- Select **Users** then press **OK**.
- Select **Add** then press**OK**.
- Select **New Login**, then press **OK**. The keypad displays.
- Press  $\blacktriangleright$ ,  $\blacktriangle$ ,  $\blacktriangleright$ ,  $\blacktriangle$ , and **OK** to sequentially select letters for the new login name.
- When you've input the new login name, select **Done**, then press **OK**. The new login name is displayed:

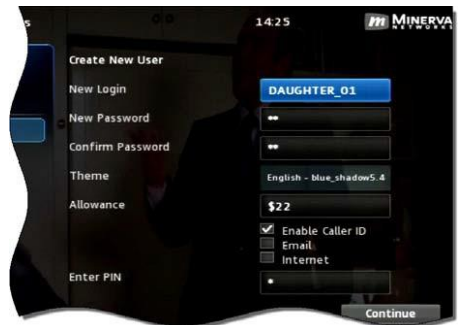

- Press **V** to select **New Password**, and enter a new password using the number keys. Do the same with **Confirm Password** setting.
- Press ▼ to select **Theme**, press OK, press ◀ or ▶ to display the desired skin (color appearance), then press **OK**.
- Press  $\blacktriangledown$  to select **Allowance**, and enter the amount that this account can spend on rentals.

**Note:** Any purchases will be transferred to the primary account when a a subaccount is closed.

 Press to select, in turn, the **Caller ID**, **Email**, and **Internet** settings, then press **OK**

to enable (check) or disable (uncheck) that feature for the subaccount.

- Press  $\blacktriangledown$  to select **Enter PIN**, and press the same PIN number that you used to access the **Settings**menu.
- Select **Continue** to set up parental ratings for this user.

# Modifying Main Subaccount Settings

To modify the settings of an existing subaccount, do this:

- 1. Open the **Settings** application.
- 2. Select **Users** then press **OK**.
- 3. Press  $\blacktriangleright$ , then press  $\blacktriangle$  and  $\nabla$ , to select the button next to the subaccount you want to edit, then press**OK**:

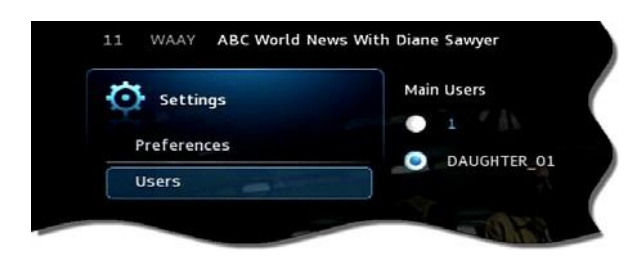

4. Select the **Edit** option:

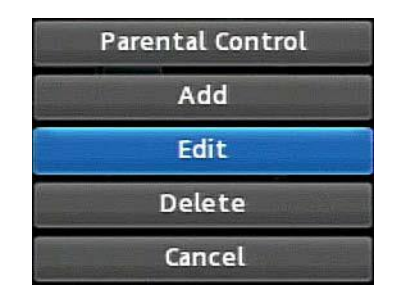

- 5. Press **OK**. The **Edit User** interface appears for theuser.
- *6.* Adjust the settings in the manner described above in section *Adding [Subaccounts](#page-2-0)* above.
- 7. Select **Submit**, then press **OK**. The account setting changes are saved.

# Modifying Subaccount Parental Control Settings

To modify the settings of an existing subaccount, do this:

- 1. Open the **Settings** application.
- 2. Select **Users** then press **OK**.
- 3. Press  $\blacktriangleright$ , then press  $\blacktriangle$  and  $\nabla$ , to select the button next to the subaccount you want to edit, then press**OK**:

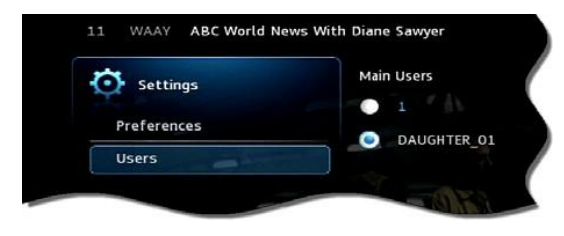

Select the **Parental Control**option:

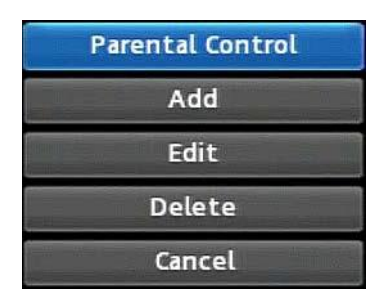

- 4. Press **OK**. The **Parental Control** interface appears for the user.
- 5. Adjust the settings in the manner described above in section *Setting up Parental Controls* above.
- 6. Select **Submit**, then press **OK**. The **Parental Control** adjustments are saved.